## **[21-27] Comment modifier les pièces jointes lorsque la demande est au statut « Déposée - Correction des pièces jointes » ? - FAQ**

Il existe deux façons de modifier les pièces jointes en fonction de leur nature.

Il est important de noter que les manipulations à effectuer pour modifier le document attestant la capacité du représentant légal et la délégation de signature sont différentes des autres pièces jointes.

Pour modifier le document attestant la capacité du représentant légal ou la délégation de signature, le porteur doit suivre les étapes suivantes :

- Aller sur sa page Etablissement ;
- Editer le bloc Représentant légal ;

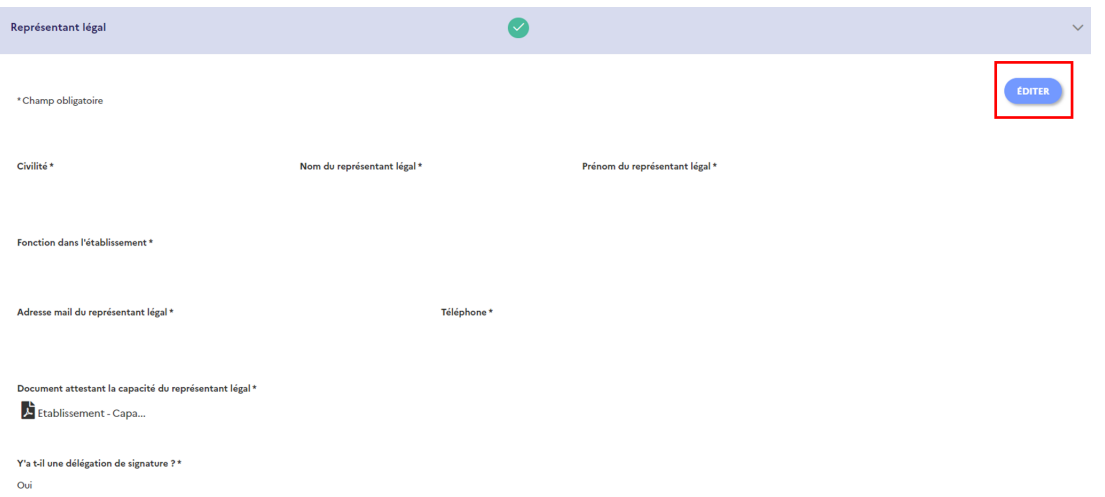

Supprimer le document attestant la capacité du représentant légal ou la délégation de signature et ajouter le nouveau document ;

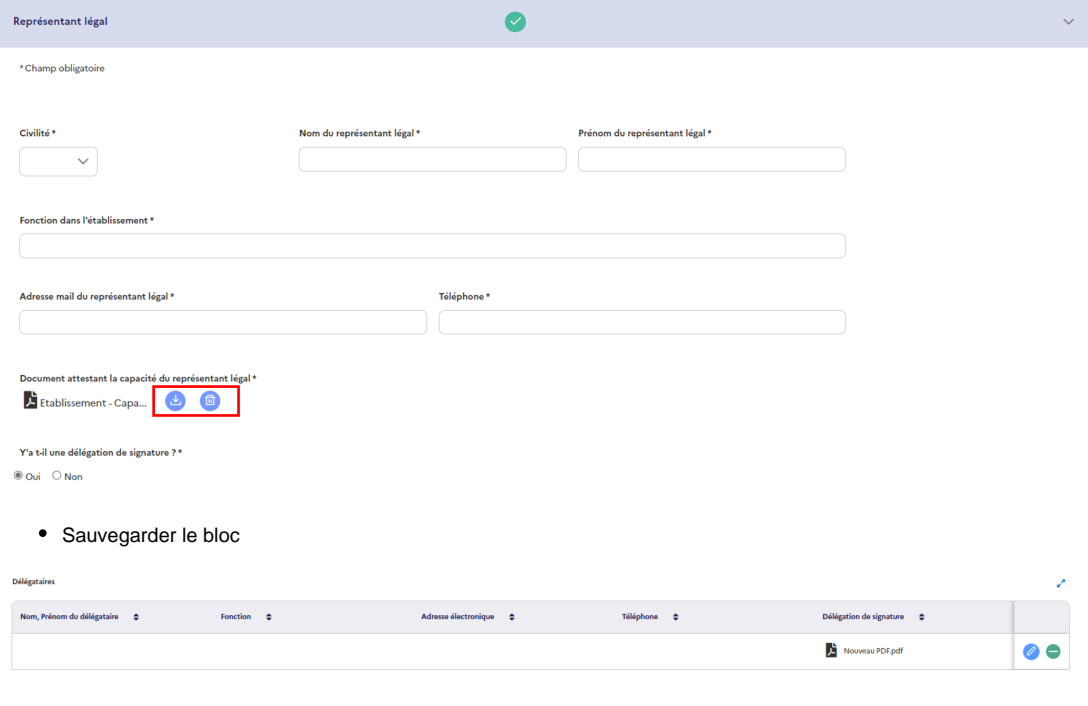

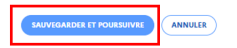

Revenir sur la page de validation de la demande, onglet Pièces jointes et sur la ligne de la pièce Document attestant la capacité du représentant légal ou délégation de signature ;

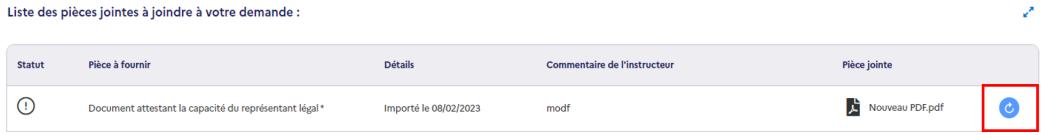

- Cliquez sur le bouton Actualiser (si besoin vous devez utiliser la barre de défilement horizontale du tableau et/ou des cellules pour y accéder en fonction de la taille de votre écran);
- Sauvegarder.

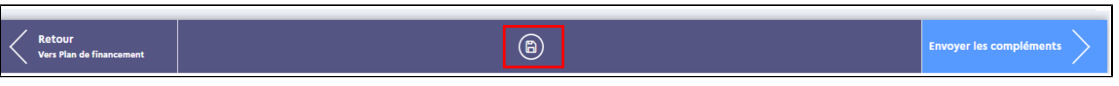

Si vous souhaitez modifier **les autres pièces jointes**, il convient de les supprimer et d'en télécharger des nouvelles.

En détail, voici la procédure pour modifier les autres pièces jointes :

- Aller sur la ligne de la pièce jointe concerné dans la page de validation de la demande, onglet Pièces jointes ;
- $\bullet$ Supprimer la pièce avec l'icône de la poubelle ;
- Ajouter la nouvelle pièce.

**NB** : Pour visualiser l'icône Poubelle, vous devez utiliser la barre de défilement horizontale de la pièce jointe considérée

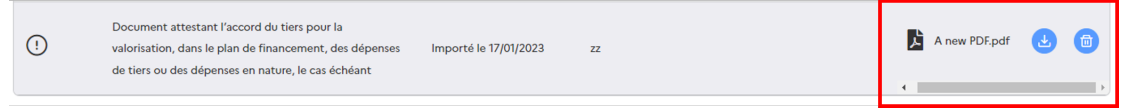

Après avoir modifié les pièces jointes demandées, le porteur doit cliquer sur le bouton "**Envoyer des compléments** ".

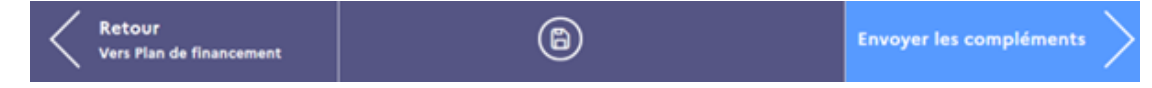